# **Chapitres 6: Export et gestion des données**

Terre des hommes, Formation régionale

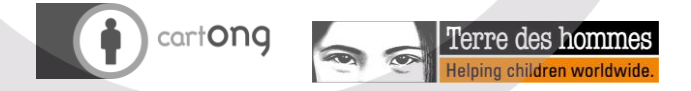

*Licence :CC-by-SA*

# **Principes de base de la gestion des données**

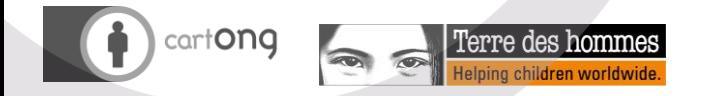

# Importance de l'identifiant unique

- L'identifiant unique est essentiel:
	- Pour éviter les doublons (erreurs de saisie ou double suivi)
	- Pour permettre le suivi individuel de chaque bénéficiaire
	- Pour la protection des données, afin de séparer le PII des données sensibles
- Il est le PIVOT de votre base de données de bénéficiaires!
- Il faut réfléchir avec soin à sa constitution, le garder le plus simple possible mais en vous assurant qu'il sera unique!
- Exemple: REGION-DISTRICT-VILLAGE-NUMERO (à adapter à votre contexte)

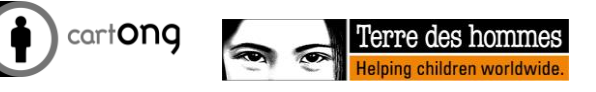

# Archivage / backup des données

- Assurez-vous de vous être posé les questions suivantes et de pouvoir y répondre:
	- Comment archiver les données? Sur son ordinateur? Sur un disque externe? Sur un cloud?
	- Fait-on des back-ups des données? A quelle fréquence? Quelle serait la gravité de la situation si on perdait les données?
	- Tient-on un dictionnaire des données? Les documents et variables sont-ils nommés et structurés d'une manière logique et compréhensible?
	- Si vous deviez quitter Terre des hommes aujourd'hui, quelqu'un d'autre serait-il/elle en mesure d'ouvrir vos bases de données/dossiers des projets et de pouvoir les comprendre?

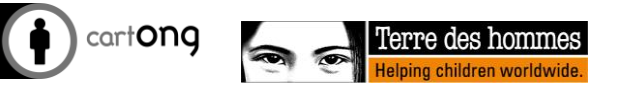

## **Sécurité des données**

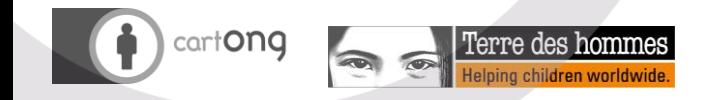

## Partager un formulaire

- Partage sans droits d'édition:
	- Sélectionnez un projet
	- Sous **"Learn more"**, sélectionnez **"View only"**
	- Cliquez "Ouvrir"
	- Copiez l'URL du formulaire et collez-le aux autres

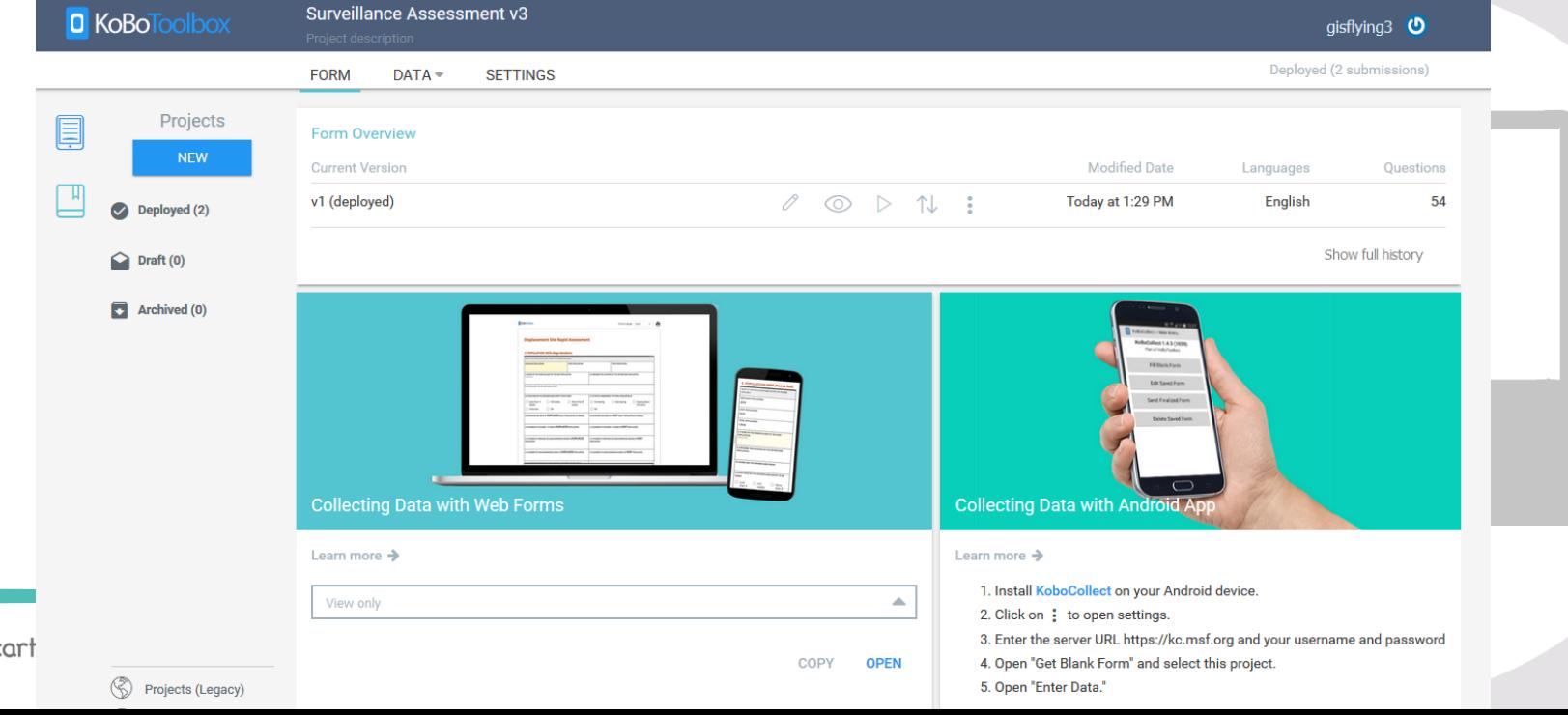

# Remplir un formulaire online/offline

- Sélectionnez un projet:
	- Sous **"Learn more"**, sélectionnez **"Online-only (multiple submissions)"** ou **"Online-offline (multiple submissions)"**
	- Cliquez **"Open"**
	- Entrez les données dans le formulaire
	- Cliquez **"Soumettre"**  Les données seront ajoutées à la base de données

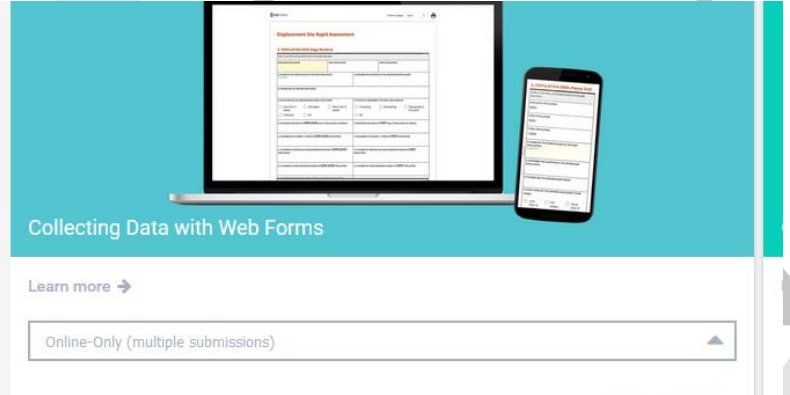

COPY

OPEN

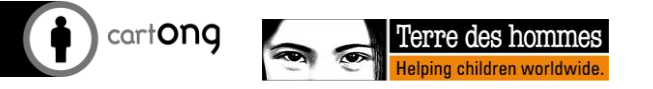

#### Partage des données – paramètres Kobo Toolbox

**D** Partager avec autre utilisate Kobo (avec ou sans droits d'édition)

 $\boldsymbol{\omega}$ 

Invite r

Link to

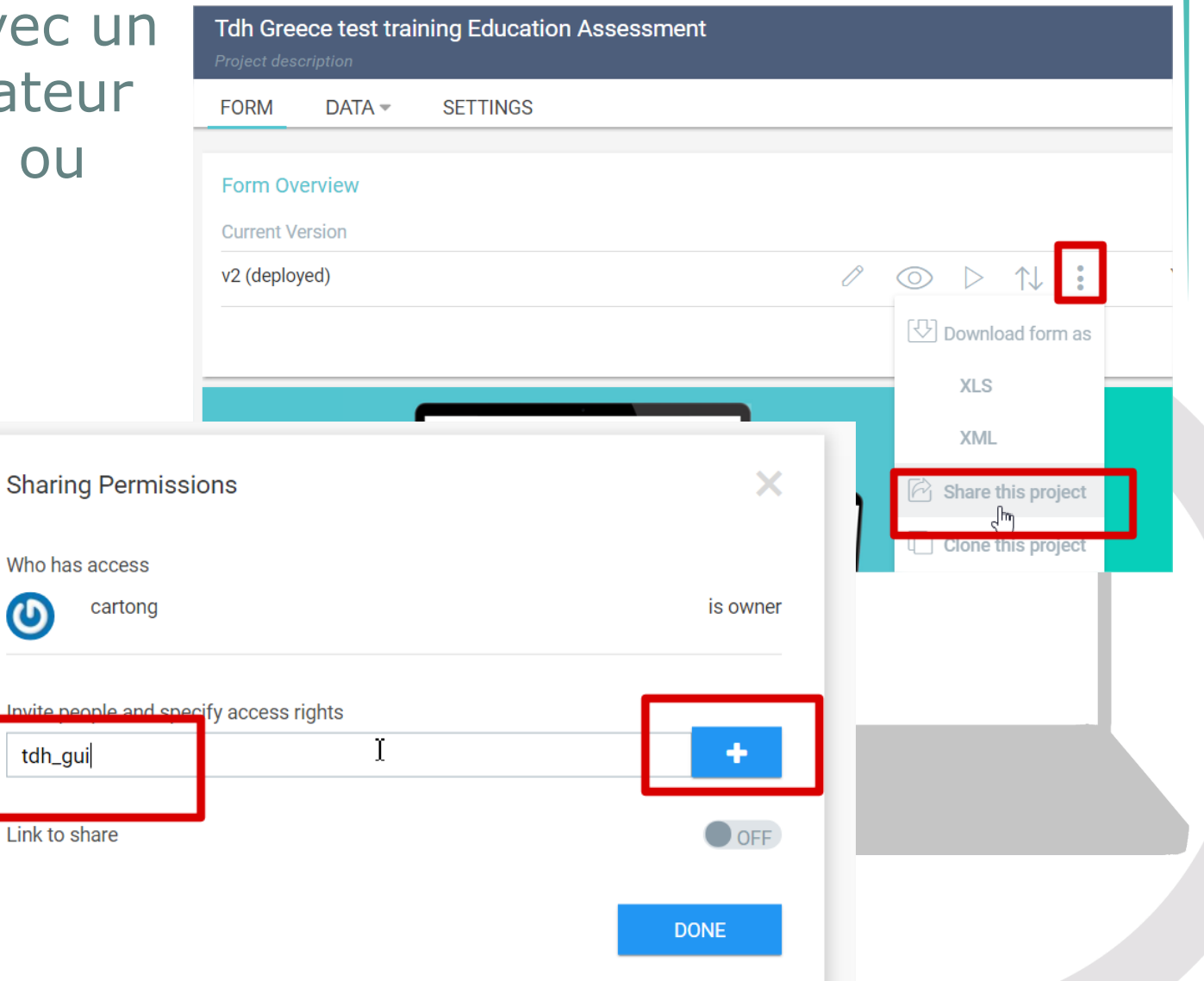

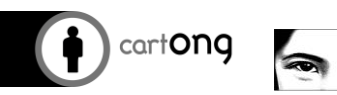

#### Recommandations de Terre des hommes pour la gestion des comptes

- Deux scénarios:  $\bigoplus$ 
	- Avoir un compte central "mère" au niveau de la Délégation avec un accès limité à quelques personnes (M&E, Gestionnaire de base de données et coordinateur de programme)
	- Avoir des comptes "enfants" comme par exemple pour chaque gestionnaire de projet ou chaque base concernée

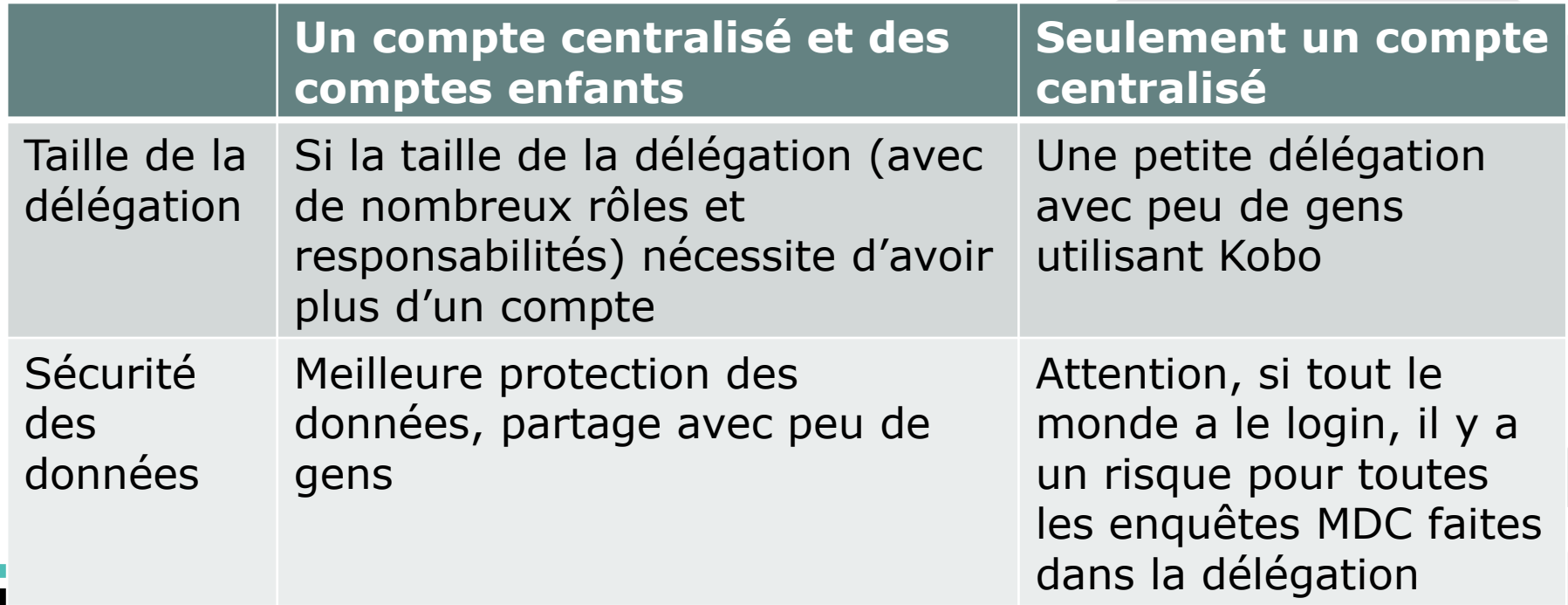

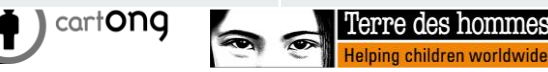

# Les données à risque ?

- **Des données personnellement identifiables (PII)**: Des données directement identifiables
- **Données sensibles**: liées à la violence, maladies etc…
- Sont dépendantes du contexte (il n'y a pas de classification applicable à toutes les délégations)
- Les règles d'or:
	- Collecter seulement ce qui est nécessaire
	- Ne jamais collecter les deux types de données cidessus (PII et données sensibles) dans la même base de données!
	- Détruire toutes données qui ne sont plus nécessaires (ou alors anonymisez les!)
	- Faire une analyse risques/bénéfices pour la collecte de données

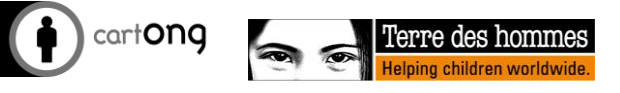

# Les principes en jeu

- L'accord du bénéficiaire
- Le principe "do no harm !"
- Confidentialité et sécurité
- L'aspect légal:
	- Doit être en accord avec les données nationales en termes de protection des données

Ou alors Tdh sera tenu responsable de mauvais usage des données

- Doit être en accord avec la loi internationale
- La protection des données est à mi-chemin entre les obligations légales, les obligations éthiques et les ambitions opérationnelles

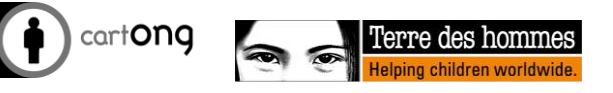

# Niveau de sécurité

« *Il y a seulement deux types de sociétés/organisations: celles qui ont été hackées et celles qui le seront* »,

Robert Mueller, Directeur FBI

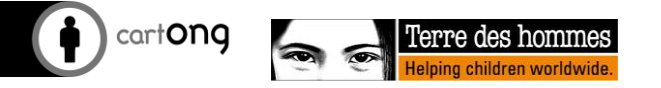

#### Sécurité – Paramètres Admin des Smartphones

**General Settings** 

Admin Password

**Edit Saved Form** 

**Get Blank Form** 

Platform

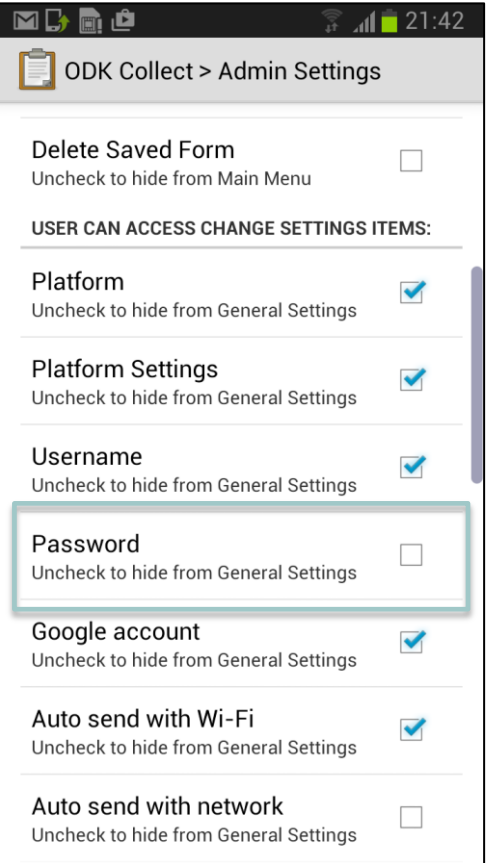

Rendre le mot de passe invisible dans les paramètres admin

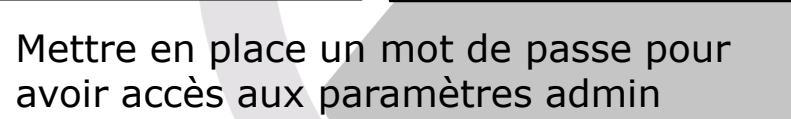

 $\frac{2}{11}$  and 21:42  $\frac{2}{10}$  all 21:42 **AMEDIA ODK Collect > Admin Settings ODK Collect > Admin Settings Change Admin Password** Tap for admin access to settings  $\cdot \cdot \cdot$ Form processing logic Recommended (default) **USER CAN ACCESS MAIN MENU ITEMS:**  $\cdots$  $\blacktriangledown$ **OK** Cancel Uncheck to hide from Main Menu Send Finalized Form **Send Finalized Form**  $\blacktriangledown$ ज Uncheck to hide from Main Menu Uncheck to hide from Main Menu  $\Box$ Uncheck to hide from Main Menu Delete Saved Form  $\Box$ Uncheck to hide from Main Menu  $\mathbf{x}$ **USER CAN ACCESS CHANGE SETTINGS ITEMS:** English(UK)  $\frac{123}{\text{Sym}}$ ✿ **Next** 

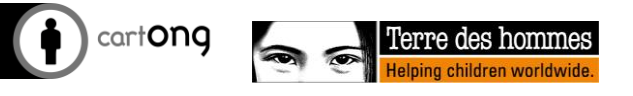

#### Sécurité – paramètres de Kobo Toolbox

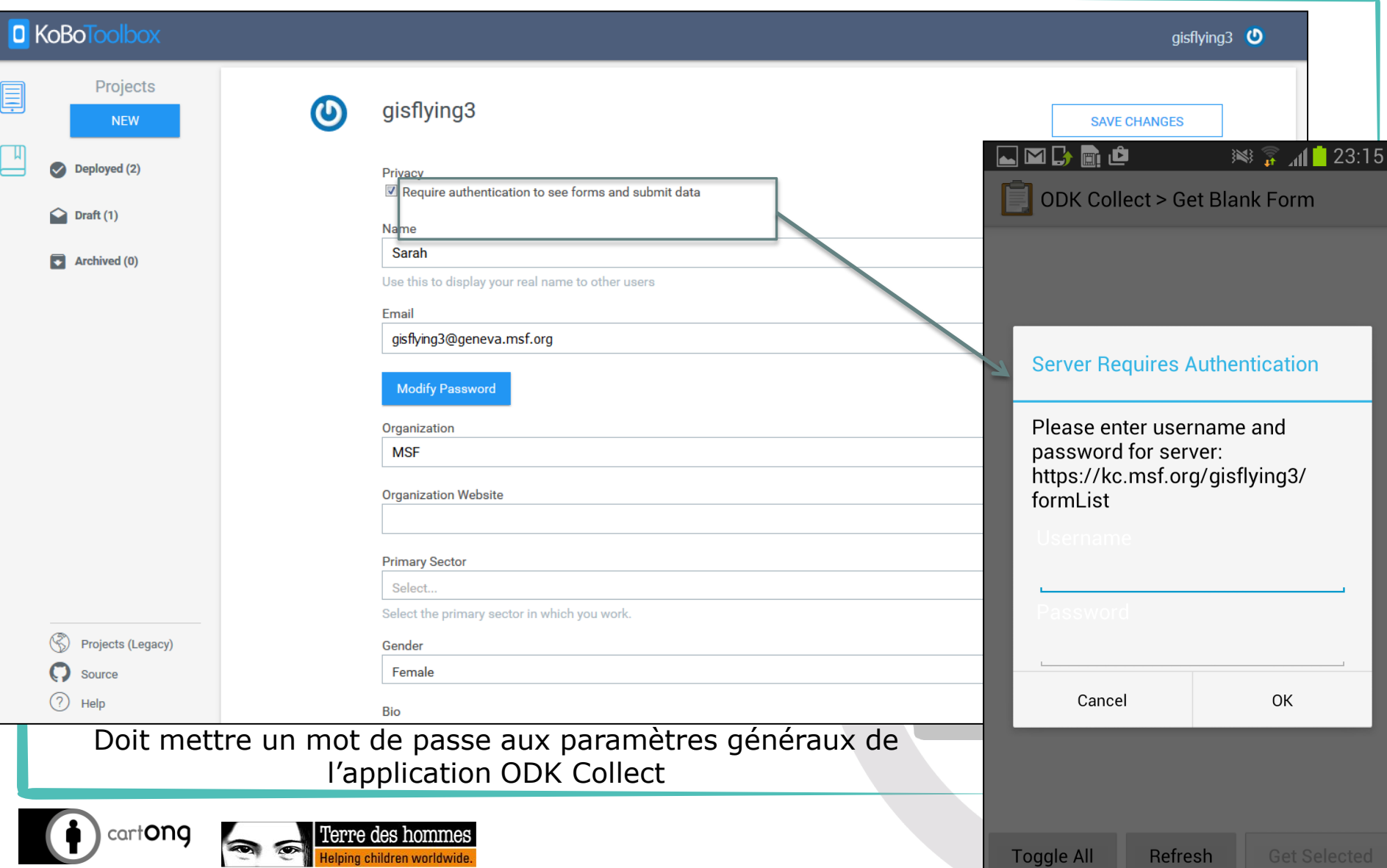

## Niveau de sécurité

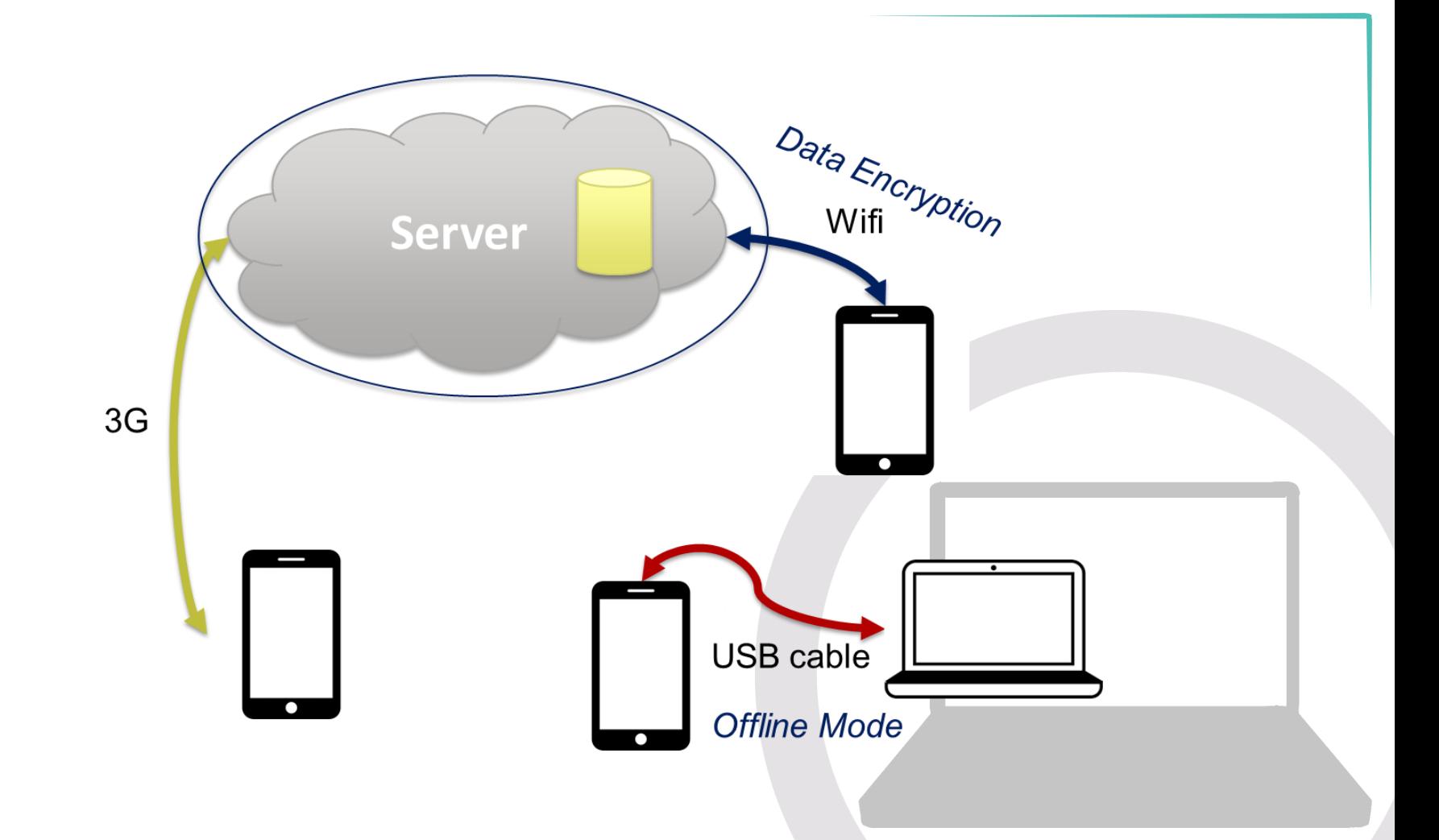

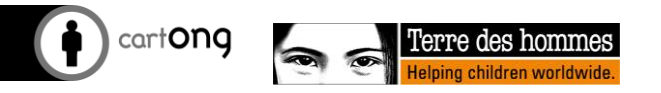

#### Encryption des données avec Kobo/ODK Briefcase

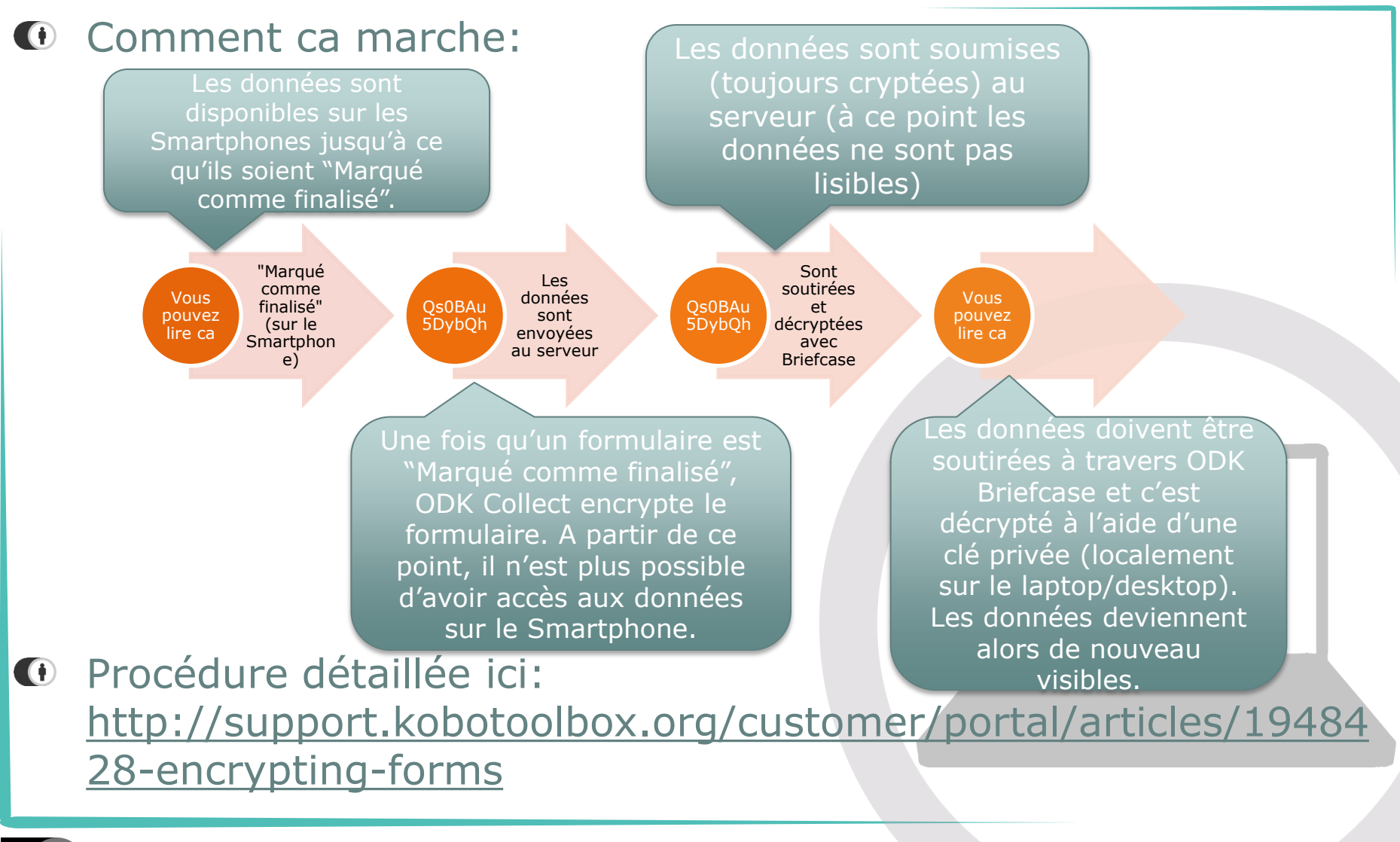

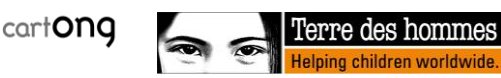

# Zoom sur ODK Briefcase (1/2)

- Deux utilités possibles liées à Kobo Toolbox:
	- Pousser les données à Kobo si vous voulez envoyer les données par câble USB plutôt que par wifi/3G
	- Pour exporter et décrypter des données cryptées
- 3 onglets principaux:
	- Pull: prends les données du serveur
	- Export : exporte les données cryptées en format CSV/Excel
	- Push: permet de prendre les données des Smartphones à travers un câble USB et les pousser vers Kobo

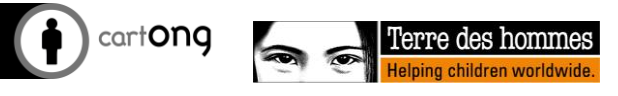

## Zoom sur ODK Briefcase (2/2)

Terre des hommes Iping children worldwide

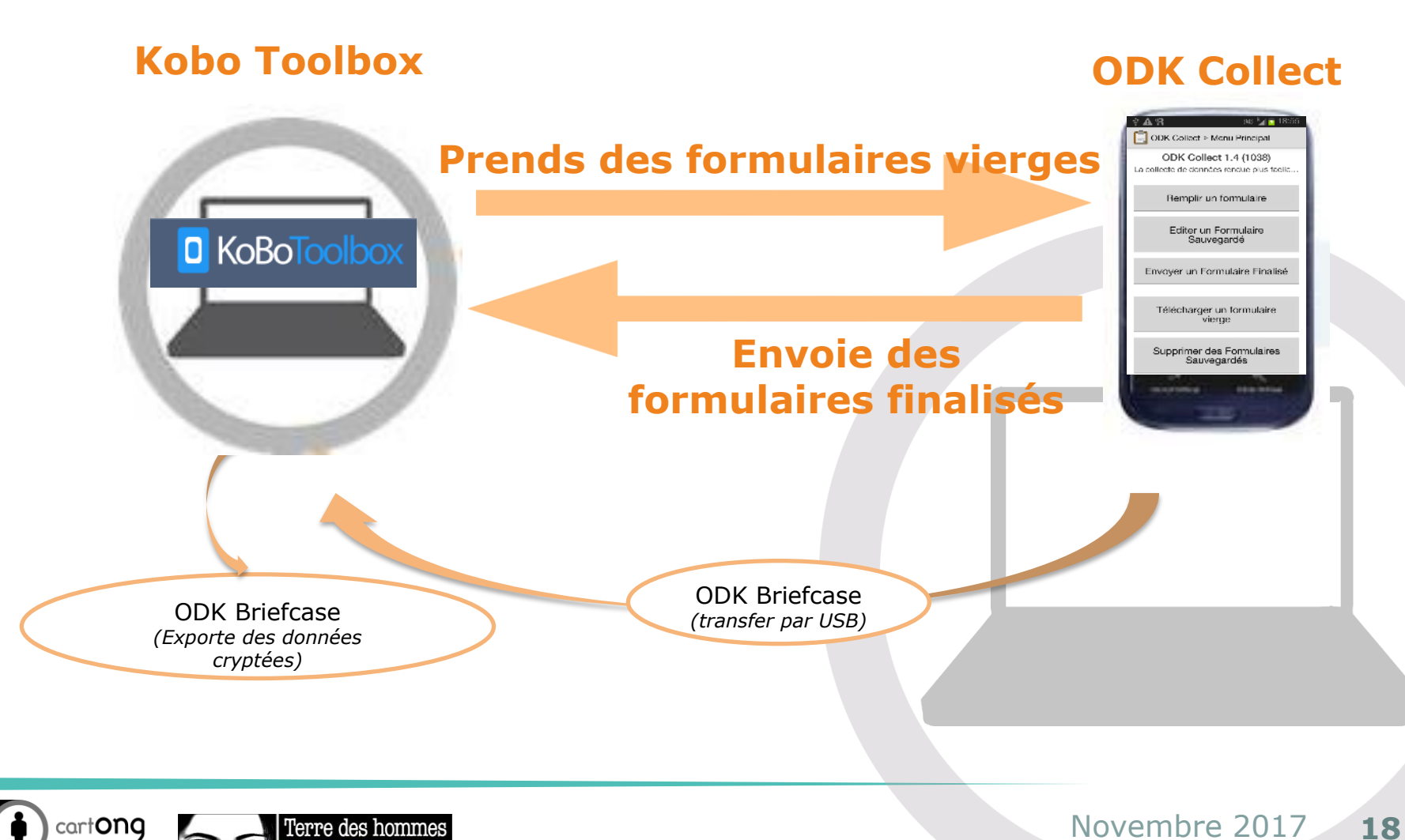